# **Vielen Dank für den Kauf der cFos Power Brain Wallbox!**

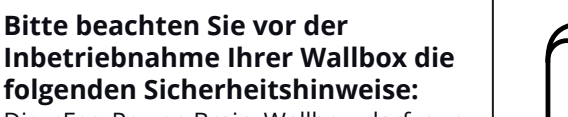

Die cFos Power Brain Wallbox darf nur zum Laden von Plug-in-Hybrid- und Elektrofahrzeugen nach Lademodus 3 – also fest installiert – verwendet werden.

Prüfen Sie die Wallbox und die Ladebuchse des Fahrzeugs vor jedem Ladevorgang auf Beschädigungen. Bei Beschädigungen droht Stromschlaggefahr.

Die Kontakte der Ladesteckdose dürfen nicht mit Schmutz oder Wasser in Berührung kommen. Bei längerem Kontakt mit Wasser können die Kontakte korrodieren.

Reinigen Sie die Wallbox nur mit einem feuchten Tuch.

Überprüfen Sie die Funktionsweise Ihrer Fehlerstromschutzschalters mindestens einmal pro Jahr, indem Sie den Testknopf drücken.

Bei gewerblicher Nutzung sind Sie verpflichtet die Wallbox und die dazugehörige Elektroinstallation von qualifiziertem Fachpersonal jährlich auf Sicherheit und Funktion prüfen lassen. Hierüber muss Ihnen der Prüfer ein Protokoll aushändigen, das Sie aufbewahren sollten. Bei privater Nutzung empfehlen wir diese Überprüfung ebenfalls jährlich durchführen zu lassen.

Öffnen des Gehäuses, Montage, elektrischer Anschluss, Inbetriebnahme, Instandhaltung, Reparatur sowie Anschluss weiterer Geräte, z.B. an die RS485- Schnittstelle und die S0-Schnittstellen, dürfen nur von qualifiziertem Fachpersonal durchgeführt werden.

Es gelten die im Land der Installation geltenden Sicherheitsbestimmungen. Die cFos Power Brain Wallbox darf nur innerhalb der EU betrieben werden

### **Fahrzeug laden:**

Q

Verbinden Sie das Fahrzeug mittels Ladekabel mit der Wallbox. Die Steckdose verriegelt automatisch. Der Ladevorgang wird automatisch vom Fahrzeug gestartet und beendet.

Entriegeln Sie die Steckdose durch Ausstecken des Ladekabels an Ihrem

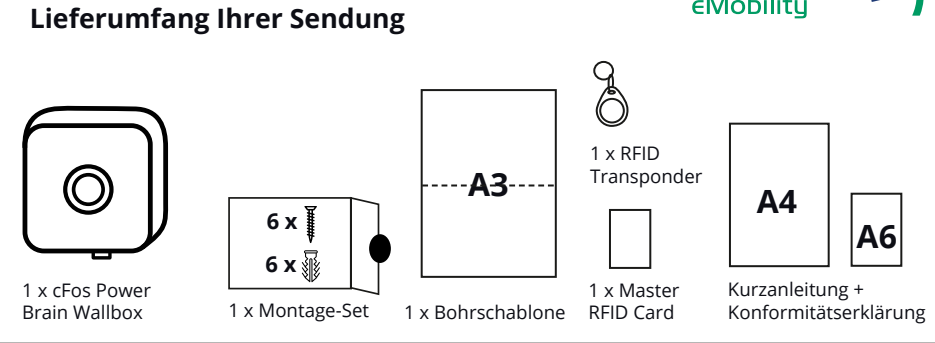

Elektroauto. Sollte die Steckdose einmal nicht entriegelt werden, können Sie die Entriegelung manuell über das Webinterface durchführen. Zwischen den Entriegelungsvorgängen müssen prinzipbedingt ca. 20 Sekunden vergehen.

Sollten Sie die RFID-Funktion nutzen, müssen Sie den Ladevorgang mittels Karte oder Transponder autorisieren. Der RFID-Leser befindet sich hinter dem cFos-Schriftzug auf der Vorderseite der Wallbox.

Hinweis zur RFID-Transponder-Nutzung: Das Gehäuse besteht aus 100% recyceltem Material, das zwar sehr stabil, jedoch anfälliger für Kratzer ist. Der metallene Schlüsselring des mitgelieferten Transponders kann solche Kratzer verursachen. Um dies zu vermeiden, raten wir Autorisierungsvorgänge mit dem Transponder behutsam durchzuführen.

### **Software-Updates:**

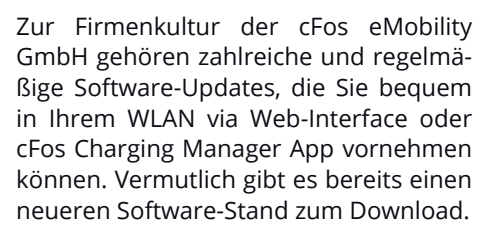

Mit dem Kauf der cFos Power Brain Wallbox erhalten Sie lebenslange Software-Updates für unsere enthaltene Software cFos Charging Manager, mit Verbesserungen, weiteren Features und Bugfixes.

### **Entsorgung:**

Die cFos Power Brain Wallbox darf nicht im Hausmüll entsorgt werden, sondern muss zu einer dafür vorgesehenen Sammelstelle zur Verwertung von Elektround Elektronikgeräten gebracht werden.

## **Einstellungen:**

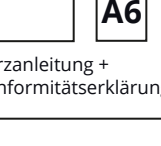

o

 $\frac{1}{20}$ Die cFos Power Brain Wallbox verfügt über ein Webinterface, mit dem Sie individuelle Einstellungen für Ihre Ladevorgänge im cFos Charging Manager vornehmen können.

Beim Einschalten startet der cFos Power Brain Controller einen WLAN Hotspot, in den Sie sich mit einem WLANfähigen Gerät einwählen können. Hierfür ist ein WLAN-Passwort erforderlich. Das Standard-Passwort ist "1234abcd".

Öffnen Sie dann Ihren Webbrowser und geben als Adresse http://192.168.4.1 ein, um den Einstellungsdialog zu starten.

Sie können dort Ihren cFos Power Brain Controller mit Ihrem WLAN verbinden. Die Konfigurationsdialoge haben als Benutzername "admin" und als Passwort entweder "1234abcd" oder ein leeres Passwort.

Sie sollten diese Passwörter (WLAN- und Admin-Passwort) unverzüglich ändern, um unbefugten Zugriff zu verhindern.

Bitte notieren Sie sich das Admin-Passwort und auch das des WLAN Hotspots an einer sicheren Stelle. Ohne Passwörter sind Sie aus der cFos Power Brain Wallbox ausgesperrt!

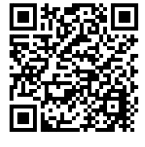

**Dheast** Weitere Hinweise zur Bedienung des cFos Power Brain Controllers über das Webinterface erhalten Sie unter www.cfos-emobility.de/de/ cfos-wallbox/inbetriebnahme/index.htm

# **Schon gewusst?**

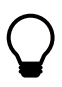

Sie können Einstellungen und Konfigurationen auch bequem über die cFos Charging Manager App für Android & iOS vornehmen. Sie können die App sowohl im Google Play Store als auch im Apple Store kostenlos herunterladen.

**cFos Power Brain Wallbox** ) ( NG-P

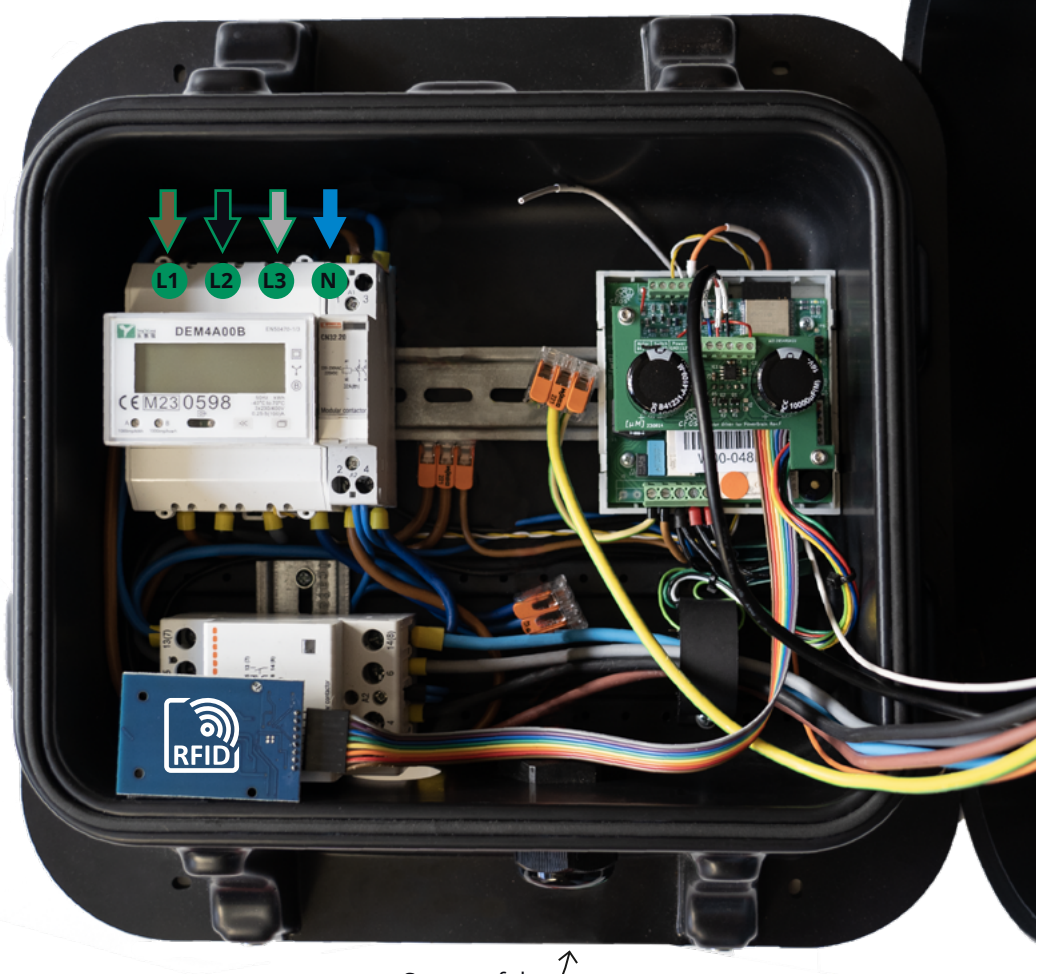

Stromzufuhr

# **Installationshinweise für Elektro-Fachkräfte**

 $\bigcap$ 

**Charging Manager und Lastmanagement**

Der **cFos Charging Manager** kann nicht nur **cFos Power Brain Wallboxen**, sondern auch Fremdwallboxen ins Lastmanagement mit einbeziehen. Hierfür muss eine Wallbox folgende Anforderungen erfüllen:

 meldet Auto ihre Maximalleistung  $\odot$  ist regelbar

- $\oslash$  kann das Laden de-/aktivieren
- meldet ihren Charge Pilot Zustand (A-F) nach DIN IEC 61851.

### **Allgemeine Hinweise**

1. Die **cFos Power Brain Wallbox** darf nur von zum Einbau berechtigten Fachkräften eingebaut werden. Der Einbau muss entsprechend den gesetzlichen Vorschriften erfolgen.

2. Der Anschluss der Wallbox muss durch einen geeigneten Fehlerstrom-Schutzschalter Typ A und entsprechenden Leistungsschutzschalter gesichert werden. Der Fehlerstrom-Schutzschalter muss mindestens jährlich, bei erhöhter Gefahr häufiger, geprüft werden.

3. Die Elektroinstallation ist so auszuführen, dass, im Falle einer Leistungsüberschreitung durch Fehlfunktionen

des **cFos Charging Managers**, der **cFos Power Brain Wallbox** oder anderen Geräten, Stromausfälle in Installationsbereichen, die unabhängig von der Wallbox funktionieren sollen, verhindert werden. Bei Leistungsüberschreitung sollte z. B. die Stromversorgung der Wallbox von weiteren Elektroinstallationen getrennt werden.

4. Die **cFos Power Brain Wallbox** darf nur an TT- oder TN-Systeme angeschlossen werden. Das jeweilige Netz-System muss über einen permanent gut leitenden Schutzleiter (PE) verfügen. Der Anschluss ist nur in einem Netz-System erlaubt, das eine Prüfung des Schutzleiters durch die Wallbox nicht vorschreibt.

5. Nach Montage und Installation ist die Wallbox von einer qualifizierten Fachkraft auf Sicherheit und Funktion zu prüfen.

#### **Lastmanagement einrichten?**

Scannen Sie den QR-Code und Sie gelangen zu unserer Website.

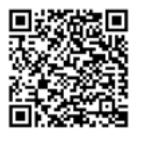

#### **Anschlussschema**

 $\mathbb{R}$  . Power egelsteuerung steuerung S0-1 S0-2 RCM Test / Riegel / RFID DC Sensor KFZ | Netz | Relai S0-Zähler RS485 KFZ **Option** Löschglied **Option** Löschglied DC Senso 3x16A gG oder Sicherungsautomat 3-phasig B- oder C-Charakteristik Ladebuchse Typ 2 L3 N PE Anschlussschema 11kW 3-phasig, Leistungsschütz mit 230V Spule Alternative<br>CP/PP<br>Anschluss RCD Typ A <del>R i e</del> g e Riegel Motor Option Riegelsteuerung

#### **Technische Daten:**

**3-phasige Wallbox zum Laden von Elektroautos**

**Ladestrom pro Phase:**  16 A (11kW) / 32 A (22kW)

**Integrierter DC-Fehlerstromsensor**

**Nennstrom:** 16 A (11kW) / 32 A (22kW) 3-phasig

**Netzspannung:**  230/400 V AC (Europa)

**Netzfrequenz:** 50 Hz

**Ausgangsspannung:**  230/400 V AC

**Anschlussquerschnitt** 5 x ≥ 6 mm² empfohlen

**Ladeleistung:** 11 kW / 22 kW

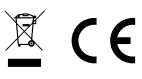

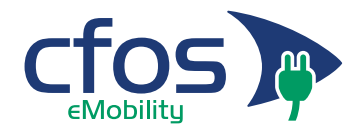